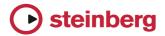

## WaveLab 7.0.1, WaveLab Elements 7.0.1, WaveLab LE 7.0.1 - Version History / Issues & Solutions

Please note:

The following list contains issues that might concern specific WaveLab versions only.

Make sure to read this document before contacting Steinberg support.

| Area                         | Issue                                                                                                    | Туре                    |
|------------------------------|----------------------------------------------------------------------------------------------------|-------------------------|
| Transport                    | ShuttlePro Contour support (setting files found in WaveLab/Factory Presets/Hardware/Controller/ShuttlePro)                                                                                                    | Addition                |
| Transport                    | Varispeed playback: increased range (25%-400%)                                                                                                    | Addition                |
| Transport                    | Fix possible crah when using the Jog mode                                                                                                    | Maintenance             |
| Transport                    | Varispeed playback: Improved moving of the playback cursor                                                                                                    | Maintenance             |
| Transport                    | When a window is modal (eg. Message box), the space bar does trigger playback and behaves as the standard (eg. pressing a button press).                                                                                                    | Maintenance             |
| Transport                    | In Jog and shuttle mode, zooming by cking and dragging on the time ruler, would stop Jog and Shuttle.                                                                                                    | Maintenance             |
| Transport                    | When stopping playback and moving the cursor backwards with the 0 key, the display was not following the cursor.                                                                                                    | Maintenance             |
| Transport                    | Varispeed Playback: the play cursor was too ahead.                                                                                                    | Maintenance             |
| Documentation                | Localization updated.                                                                                                    | Addition                |
| Documentation                | A few broken help links (wavelab_control)                                                                                                    | Maintenance             |
| Documentation                | Help slightly updated.                                                                                                    | Maintenance             |
| PlugIns                      | Updated Sonnox plugins.                                                                                                    | Addition                |
| PlugIns                      | Renovator support (Windows only), as in WaveLab 6.                                                                                                    | Addition                |
| PlugIns                      | Some legacy plugins added to WaveLab Elements 7                                                                                                    | Addition                |
| PlugIns                      | Loudness normalizer: negative values for the limiter's softness parameter could lead to bad result.                                                                                                    | Maintenance             |
| Plugins                      | MIDI shortcuts would not work sometimes, when a plugin was the active window.                                                                                                    | Maintenance             |
| Plugins                      | If WaveLab Elements and Pro are installed together on the same machine, the Sonnox plugins should be now usable.                                                                                                    | Maintenance             |
| Plugins                      | Audio Injector plugin: parameters were not always taken into account.                                                                                                    | Maintenance             |
| PlugIns                      | Mix6To2 and Mix8To2 plugins did not work correctly.                                                                                                    | Maintenance             |
| PlugIns                      | Sonnox plugins: the last few milliseconds of a rendered file were replaced by silent.                                                                                                    | Maintenance             |
| Plugins                      | Certain plugin would have no effect when used in the Montage (eg. Voxengo).                                                                                                    | Maintenance             |
| Plugins                      | Compatibility with FabFilter plugins (to be validated).                                                                                                    | Maintenance             |
| Plugins                      | VST-2 plugins that can be resized are now supported                                                                                                    | Maintenance             |
| Plugins                      | Small graphic problem fix for VST-3 plugins that can be resized.                                                                                                    | Maintenance             |
| Plugins                      | EQ-1: when loading a preset, the UI was not refreshed.                                                                                                    | Maintenance             |
| Plugins                      | WaveLab Elements: plugins located in the post-master slot could not be open.                                                                                                    | Maintenance             |
| Plugins                      | On certain Macs, the bottom of the some Steinberg plugins was white when first displayed.                                                                                                    | Maintenance             |
| Plugins                      | Master Section: Possible crash when moving deactivated mono plugins, and reactivating them while playback.                                                                                                    | Maintenance             |
| Plugins                      | When a VST-2 plugin has an internal preset manager, the selected preset name would not be reflected in WaveLab.                                                                                                    | Maintenance             |
| PlugIns                      | Legacy plugin "Spectralizer" could freeze when accessing presets.                                                                                                    | Maintenance             |
| File Handling                | Improved *Open containing folder* for an existing file (file gets selected in Explorer/Finder).                                                                                                    | Addition                |
| File Handling                | Improved AIFF compatibility                                                                                                    | Maintenance             |
| File Handling                | Drag and drop of a DVD-Audio file, over the DVD-A tool window, did not open it.                                                                                                    | Maintenance             |
| File Handling                | When closing the Audio File Workspace, the included Audio Files were not added to the *recent file list*.                                                                                                    | Maintenance             |
| File Handling                | Mac: in certain contexts, it was not possible to create a folder from the Mac file/folder selector box.                                                                                                    | Maintenance             |
| File Handling                | Renaming: the default time pattern was changed from "hh:mm:ss" to "hh:mm.ss" as ": is not a valid file name character under Windows.                                                                                                    | Maintenance             |
| File Handling                | Renaming tool: when a file name is renamed, possible unvalid characters are now automatically replaced (eg. *: or \").                                                                                                    | Maintenance             |
| File Handling                | Clip comment were not properly saved                                                                                                    | Maintenance             |
| File Handling                | It was possible to export an AES-31 file with a non-compatible frame rate.                                                                                                    | Maintenance             |
| File Handling                | WaveLab LE / Elements: it was possible to open dual-mono files (feature reserved to pro version).                                                                                                    | Maintenance             |
| File Handling                | AES-17 option was not saved.                                                                                                    | Maintenance             |
| File Handling                | Mac: in certain contexts, it was not possible to create a folder from the Mac file/folder selector box.                                                                                                    | Maintenance             |
| File Handling                | Wrong error message when a custom setting path couldn't be written.                                                                                                    | Maintenance             |
| File Handling                | Using preset "Save as" could display a default name with an unwanted character at the end.                                                                                                    | Maintenance             |
| File Handling                | Windows: File selector could sometimes behave erroneously                                                                                                    | Maintenance             |
| File Handling                | File times could sometimes be displayed with an offset.                                                                                                    | Maintenance             |
| Audio Montage                | Audio Files: as it was already possible with Montages, you can use the middle mouse button to click anywhere and drag, to scroll the display.                                                                                                    | Addition                |
| Audio Montage                | Montage CD window: time values edited with the keyboard, could not be undone.                                                                                                    | Maintenance             |
| Audio Montage                | Audio montage list: when editing a numeric value in a list and pressing Escape to undo, nothing was undone and the global undo had no effect.                                                                                                    | Maintenance             |
| Audio Montage                | Montage Jog and shuttle: the time ruler's Jog area was not highlighted.                                                                                                    | Maintenance             |
| Audio Montage                | When inserting a file into a montage track, and the file was rejected (eg. wrong number of channels),                                                                                                    | Maintenance             |
| Audio Montage                | WaveLab would crash after the warning message display.  Montage plugin position was not always saved.                                                                                                    | Maintenance             |
| Audio Montage                | When creating a Montage from a mono audio file, the Montage track's channel assignment was not set properly, resulting in no sound.                                                                                                    | Maintenance             |
| Audio Montage  Audio Montage | when creating a montage from a mono audio lile, the montage tracks channel assignment was not set properly, resulting in no sound.  Checking the option "Auto save Master Section preset" would cause WaveLab to crash when closing the related montage. | Maintenance             |
| Audio Montage  Audio Montage | Audio File/Montage: when updating the sample rate, the time ruler was not updated to reflect this change.                                                                                                    |                         |
| Key Commands                 | Delete key now works to delete selected markers in the marker windows, and selected clips in the clip list.                                                                                                    | Maintenance<br>Addition |
|                              |                                                                                                    | Addition                |
| Key Commands                 | Ctrl/Cmd+A (Select All) will work in list (when the list has the focus)                                                                                                    | Addition                |

| Key Commands       | Ctrl + Insert (or Ctrl + M on the Mac) insert a generic marker, offering you to type its name first.                                                                        | Addition    |
|--------------------|----------------------------------------------------------------------------------------------------|-------------|
| Key Commands       | Windows: F2 enter rename mode, in lists                                                                                                    | Maintenance |
| Key Commands       | A couple of key shortcuts that could not be changed, can now be changed (eg. 'G', 'H',)                                                                                     | Maintenance |
| Key Commands       | Ctrl+F4 added to close the active document tab.                                                                                                    | Maintenance |
| Key Commands       | Master Section, when floating, it can now be displayed/hidden from the 'Global' menu, or with the key shortcut Ctrl + F9.                                                   | Maintenance |
| Key Commands       | Ctrl + F12 was added to show/hide the Control Window.                                                                                                    | Maintenance |
| Key Commands       | Global shortcuts (defined in the Global preferences) were not working if the Control Window was not visible.                                                                | Maintenance |
| Key Commands       | The key shortcut ('F') and behaviour for "View follows cursor" is back like in WaveLab 6.                                                                                   | Maintenance |
| Key Commands       | The shortcut Alt + 'F' has also been added for the option "Scroll view (always)"                                                                                            | Maintenance |
| Key Commands       | Any shortcut for the function "Edit selection" in the Audio File workspace, would not work (default is "Shift + L")                                                         | Maintenance |
| Key Commands       | Certain keyboard shortcuts would not work when the focus what set in a list view.                                                                                           | Maintenance |
| GUI/UI             | Each Tool Window now has an icon in its tab, for easier identification.                                                                                                    | Addition    |
| GUI/UI             | File Browser window: single-click on an Audio File, now display file properties (as in WaveLab 6)                                                                           | Addition    |
| GUI/UI             | Audio error detection and correction: added zoom option 0.5 and .025% of display.                                                                                           | Addition    |
| GUI/UI             | Modal dialogs where a file path or name can be selected (eg. "Save as"), have key shortcuts for file/folder selection (as displayed in the related menus).                  | Addition    |
| GUI/UI             | WaveLab Elements: the "Plugin organizer" feature has been added to the Options menu (Audio File/Montage workspaces)                                                         | Addition    |
| GUI/UI             | Audio Montage: using the zoom wheel with the mouse was a shaky near factors 1:1                                                                                             | Addition    |
| GUI/UI             | Pitch quantizing: a "quality" parameter has been added.                                                                                                    | Addition    |
| GUI/UI             | In the file browser name field, there is now a text Completer                                                                                                    | Addition    |
| GUI/UI             | Improved Native Folder Selection under Windows 7                                                                                                    | Addition    |
| GUI/UI             | When an option "Don't show this message again" is checked, a message popups to inform where this preferred answer can be reset.                                             | Addition    |
| GUI/UI             | Added functions in context menu of Audio File edit window, to be more like in WaveLab 6.                                                                                    | Addition    |
| GUI/UI             | Smoother Workspace layout restoration + some fixes.                                                                                                    | Maintenance |
| GUI/UI             | Solved various problems when editing a Clip Gain wih the keyboard.                                                                                                    | Maintenance |
| GUI/UI             | Control Window: the menu entry "Workspace > Layout > Save current layout as default" was present by mistake,                                                                | Maintenance |
| GUI/UI             | it has been removed (the current layout is always saved as the default layout)  Restoring the Control Window layout, did not always restore properly the inner panel sizes. | Maintenance |
| GUI/UI             | Sometimes the Master Section sliders/meters were not resized correctly.                                                                                                    | Maintenance |
| GUI/UI             | Audio File: bottom of level ruler had a small graphical imperfection.                                                                                                    | Maintenance |
| GUI/UI             | Audio File: when the waveform is vertically offset, level zooming does not reset this offset, until zooming is 1x gain.                                                     | Maintenance |
| GUI/UI             | The number of Master Section visible slots was not remembered.                                                                                                    | Maintenance |
| GUI/UI             | A menu function with an icon, could not be placed in a Command bar, if a sub-menu was just preceding that menu function (eg. Effect morphing).                              | Maintenance |
| GUI/UI             | Sometimes, the tab area in workspaces would not be visible.                                                                                                    | Maintenance |
| GUI/UI             | With zoom factors near 1:1, part of the display, on the right side, could be wrong.                                                                                         | Maintenance |
| GUI/UI             | Function "Render using last settings" was found twice in the Master Section Customize window.                                                                               | Maintenance |
| GUI/UI             | 3D Analysis: as documented, double-clicking on the wheel reset the view's angle.                                                                                            | Maintenance |
| GUI/UI             | Mac only: Large plugin menus should now be spread over several columns rather than in a single scrollable column.                                                           | Maintenance |
| GUI/UI             | Improved resizing of column in the Montage effect window                                                                                                    | Maintenance |
| GUI/UI             | Improved resizing of column in the Basioc Audio CD window                                                                                                    | Maintenance |
| GUI/UI             | Improved display of FFT mouse hint, when the window is narrow.                                                                                                    | Maintenance |
| GUI/UI             | Improved default path for VST-2 presets                                                                                                    | Maintenance |
| GUI/UI             | Position of Stop and Play buttons were swapped in the transport bar, compared to WaveLab 6.                                                                                 | Maintenance |
| GUI/UI             | Master Section's width slightly reduced when more than 2 channels are displayed.                                                                                            | Maintenance |
| GUI/UI             | When the Master Section was placed in the Control Window, calling the Montage Rendering dialog could open the Audio File Rendering dialog instead.                          | Maintenance |
| GUI/UI             | Sometimes the Quit command had to be called more than once to be effective.                                                                                                 | Maintenance |
| GUI/UI             | Tab order of certain dialogs has been optimized.                                                                                                    | Maintenance |
| GUI/UI             | Vertical zoom wheel now turns visually in the proper way                                                                                                    | Maintenance |
| GUI/UI             | Clicking in the Audio File overview, move the main view to that position (as in WaveLab 6)                                                                                  | Maintenance |
| GUI/UI             | Windows only: graphic performances where not as good when certain peripheral were connected (like Tablets).                                                                 | Maintenance |
| CD                 | Basic Audio CD: tracks now have a number displayed.                                                                                                    | Addition    |
| CD                 | CD Grabbing: Ultra-safe mode option is back as in WaveLab 6.                                                                                                    | Addition    |
| CD                 | When dropping an audio file which already had a CD track, into a Basic Audio CD window, no track was added.                                                                 | Maintenance |
| CD                 | WaveLab LE on MAc: CD grabbing: trying to save the tracks while the CD was not in the drive, would cause a crash.                                                           | Maintenance |
| CD                 | Grabbing CD: Reading ISRC can be sometimes be very long.  Now WaveLab displays a more obvious busy indicator (else the application could seem to have frozen).              | Maintenance |
| CD                 | When dropping multiple audio files into a Basic Audio CD window, only one file was inserted                                                                                 | Maintenance |
| CD                 | Calling "Add to Master Project" or "Add to data CD" in an empty workspace would cause a crash.                                                                              | Maintenance |
| CD                 | Basic Audio CD: "Save as" was not available if the Basic Audio CD was not modified.                                                                                         | Maintenance |
| CD                 | CD Device menu: the DDP item was wrongly displayed in Japanese                                                                                                    | Maintenance |
| CD                 | CD-Text grabbing: a file called _gearext.cdtext could be written in an undesired location.                                                                                  | Maintenance |
| CD                 | CD-Text dialogs: Keys "Page Up/Down" can be used to pass from track to track, and "Control/Command + Page Up/Down" to jump to start/last track.                             | Maintenance |
| CD                 | Basic Audio CDs can be open with the Explorer "Open with" command.6                                                                                                    | Maintenance |
| Burning            | Option "Eject after write" added in CD/DVD burning dialogs.                                                                                                    | Addition    |
| Burning            | Option "Verify after write" added in DATA CD/DVD burning dialog.                                                                                                    | Addition    |
| Burning            | The UPC/EAN code was not imported from certain DDP file set (not produced by WaveLab)                                                                                       | Maintenance |
| Burning            | The function "Create CD track" from selection, was not working on the Mac.                                                                                                  | Maintenance |
| _                  | LE: CD-Text + UPC has been removed from the Windows version, to match the limits of the Mac version.                                                                        | Maintenance |
| Burning            |                                                                                                    |             |
| Burning<br>Burning | Start playing on completion option in Audio CD write dialog, is now persistent accross sessions.                                                                            | Maintenance |

| Burning           | DDP import: if a DDP file set with the option "User informations", it was not possible to import it in WaveLab again (but the DDP file set was correct).                                                                  | Maintenance |
|-------------------|----------------------------------------------------------------------------------------------------|-------------|
| Batch Processor   | Pitch quantizing: it is now possible to use it in the batch processor.                                                                                                    | Addition    |
| Batch Processor   | Batch processor and Renaming option: the renaming operation was not ignoring the file extension.                                                                                                    | Maintenance |
| Batch Processor   | Batch processor and Renaming option: loading a preset did not cause the file list to be updated.                                                                                                    | Maintenance |
| Batch Processor   | External Gear plugin was not working properly in the batch processor.                                                                                                    | Maintenance |
| Batch Processor   | Audio input plugin was found by mistake in the list of batch processor plugins                                                                                                    | Maintenance |
| Batch Processor   | Batch processing of Montages: if a Montage was not saved, the version on disk was used. Now the opened version, if any, is used.                                                                                          | Maintenance |
| Batch Processor   | Batch processing of Montages: if the batch processor had no audio plugin queue, and a Montage had no associated Master Section preset, then the active Master Section configuration was used. This is no longer the case. | Maintenance |
| Batch Processor   | Batch processing: processing and replacing the source file was not possible.                                                                                                    | Maintenance |
| Batch Processor   | Batch renaming tool: deleting an operation did not update properly the controls.                                                                                                    | Maintenance |
| Batch Processor   | Batch renaming tool: the "counter start value" was not taken into account. Also, bug fix when using several operations that could include a counter.                                                                      | Maintenance |
| Batch Processor   | Running an External tool after the end of a batch which was "untitled", caused a wrong warning to be displayed.                                                                                                    | Maintenance |
| Batch Processor   | DC Remover plugin could not be inserted in the batch processor                                                                                                    | Maintenance |
| Batch Processor   | Batch Marker/Clip renaling: the option "counter start value was ignored"                                                                                                    | Maintenance |
| Batch Processor   | Time stretch: when opening the editor from the Batch process, the "Preserve pitch" check box was the inverse of the actual/saved value.                                                                                   | Maintenance |
| Editing           | Applying a Frequency Range from the Audio Range dialog, did not work.                                                                                                    | Maintenance |
| Editing           | Auto split: a few functions were not working correctly                                                                                                    | Maintenance |
| Editing           | Spectrum editor: copying a frequency region from a single channel was not always reliable.                                                                                                    | Maintenance |
| Editing           | Audio Error Detection and Correction: when loading a preset for the detection parameters, these ones were not restored properly.                                                                                          | Maintenance |
| Editing           | Mac: Cancelling certains tasks (eg. Pitch Correction progress) would cause a crash.                                                                                                    | Maintenance |
| Editing           | Applying Default fade: if a fade was not already existing, the function had to be called twice.                                                                                                    | Maintenance |
| Editing           | Default XFade shape: it was not used when creating a XFade by dragging/overlapping clips (in clip with no previous fades).                                                                                                | Maintenance |
| Editing           | Diract Pro updated on the Mac (Fixed bug that caused crash when using very low stretch ratios).                                                                                                    | Maintenance |
| Recording         | Record dialog: the last "temporary/named file" setting was not restored when reopening the dialog after quitting WaveLab.                                                                                                 | Maintenance |
| Recording         | Recording: the auto split size was not always correct for multi-mono and multi-stereo file recording.                                                                                                    | Maintenance |
| Recording         | Reduced number of cases where playback while recording is not possible.                                                                                                    | Maintenance |
| Recording         | Recording: when reopening the dialog while "Record what is playback" was activated, the meters were silent.                                                                                                    | Maintenance |
| Recording         | Record dialog: the preset menu in the "File to create" box, was not displaying the proper presets when "Temporary file" was selected.                                                                                     | Maintenance |
| Render            | Audio File rendering "in place": the Master Section Bypass is now undone/redone with the audio change.                                                                                                    | Addition    |
| Render            | Rendering a mono region in place, with certain plugins, would shorten slightly the region (was fixed in an earlier build, in fact).                                                                                       | Maintenance |
| Audio Properties  | Render to to new file with sample rate change or time stretch change, did not always rescale the markers correctly.                                                                                                    | Maintenance |
| Audio Properties  | Master Section: when moving quickly the faders while listening to soft music, one could hear small zip noise caused by the gain transitions.                                                                              | Maintenance |
| Analysis          | Potential rare crash in Spectrometer                                                                                                    | Maintenance |
| ASIO              | Playing a Mono file with certain MME drivers, would cause the audio to be heard only on the left speaker.                                                                                                    | Maintenance |
| ASIO              | Loading certain ASIO drivers could freeze WaveLab (eg. MOTU with a disconnected device).                                                                                                    | Maintenance |
| Program behaviour | Possible crash when exiting                                                                                                    | Maintenance |
| Timestretch       | Dirac was limited to 96kHz                                                                                                    | Maintenance |
| Timestretch       | Time stretch / Pitch correction: when processing from the batch processor with large factors, small silence gaps could be inserted.                                                                                       | Maintenance |